Lumerical Inc. May 2019

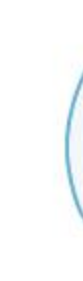

input

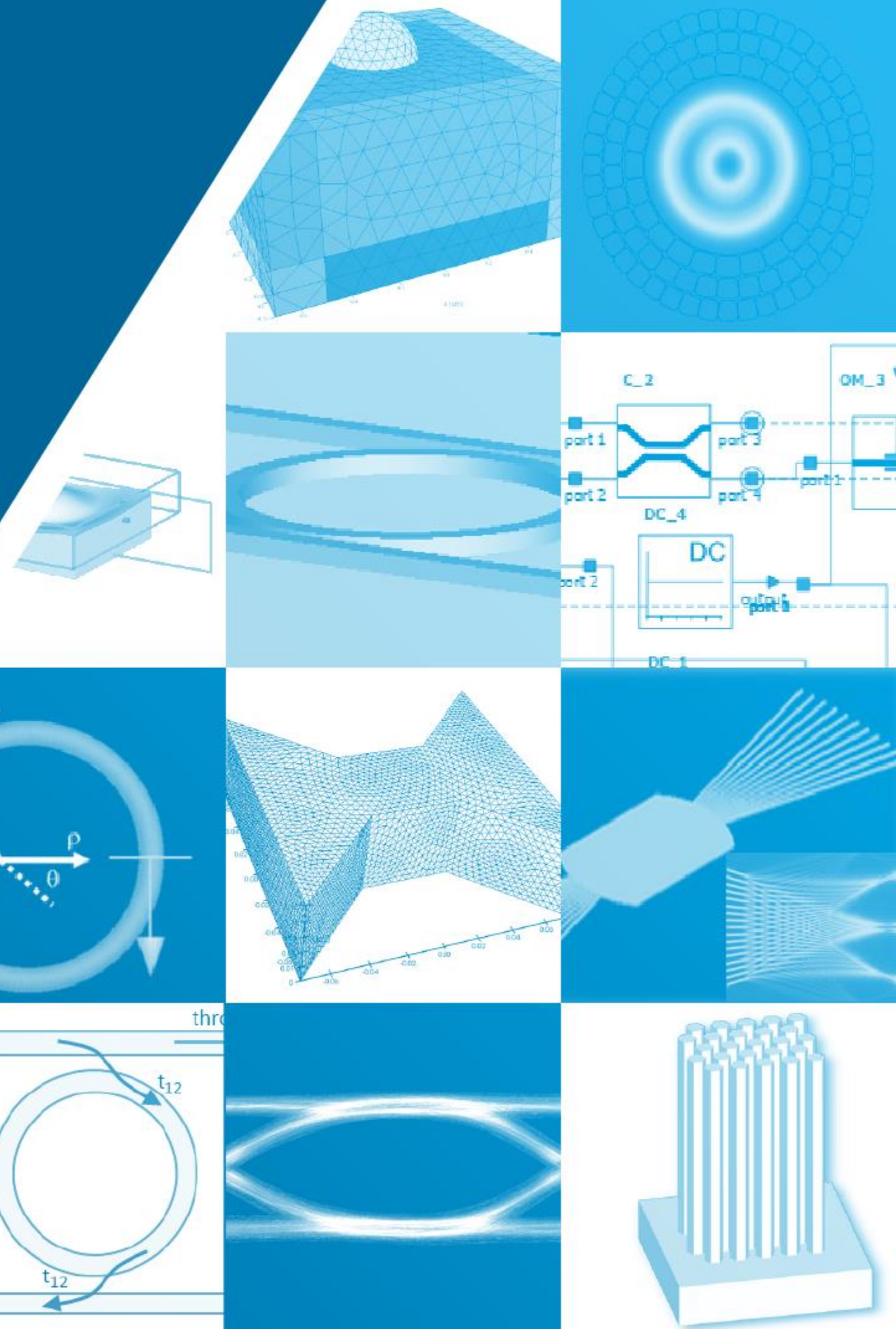

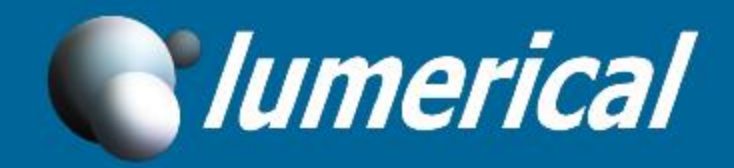

# **Photonic Inverse Design using the Adjoint Method**

Workshop: Optimize a splitter in one hour!

- 
- 
- 

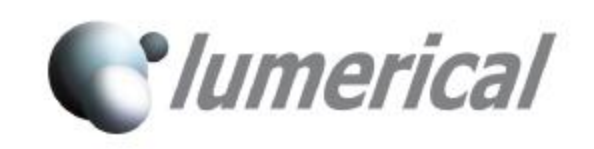

Download workshop materials at:

<https://kx.lumerical.com/t/lumerical-and-siepicfab-inverse-design-workshops/34471>

Ensure you download and install the latest version of FDTD Solutions from <https://www.lumerical.com/downloads/customer/>

Necessary if you want to perform layout of your final design for submission to SiEPIC

- Install Klayout ([http://www.klayout.de/build.html\)](http://www.klayout.de/build.html)
- Install the SiEPIC Ebeam [PDK by following the instructions at https://github.com/lukasc](https://github.com/lukasc-ubc/SiEPIC_EBeam_PDK/wiki/Installation-instructions)ubc/SiEPIC\_EBeam\_PDK/wiki/Installation-instructions

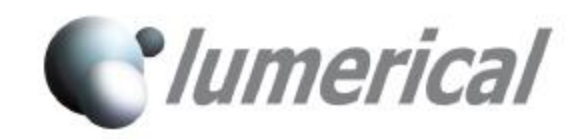

## **Lumerical's Suite of Tools**

### **DEVICE Suite Multiphysics**

**FDTD** Electromagnetics **MODE** Waveguide Component Design **DGTD** Finite Element Electromagnetics **FEEM** Eigenmode Analysis **CHARGE** Charge Transport **HEAT** Heat Transport **STACK** Optical Stack Analysis

**SYSTEM Suite System & Circuit** 

**INTERCONNECT** PIC Simulation **CML Compiler** Automated CML Generation **System Element Library Extension Laser Element Library Extension Verilog-A Runtime API** 

**Partner Interoperability** 

**Foundry Resources Automation API** Python Integration

### **INTEROPERABILITY, AUTOMATION & FOUNDRY SUPPORT Interfaces**

# **Lumopt: Python Based Inverse Design for Lumerical FDTD**

- Lumopt: open source implementation of the adjoint method
- Collaboration with Lumerical over past year
- Targets integrated photonics
- Uses FDTD Solutions for simulation
- Uses Lumerical Automation API
- **Now included with FDTD Solutions**

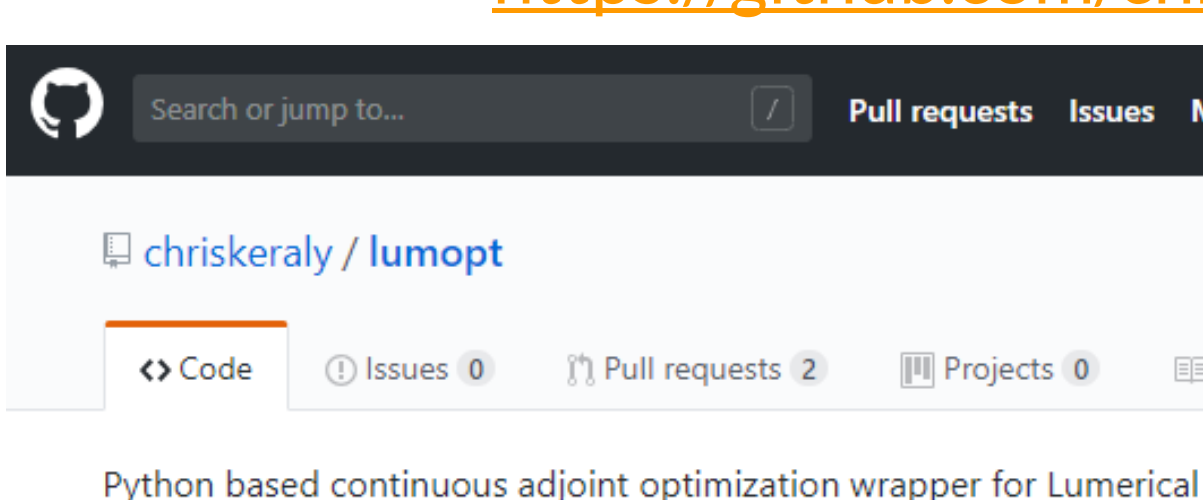

### **Adjoint shape optimization applied to** electromagnetic design

### Christopher M. Lalau-Keraly,<sup>1,\*</sup> Samarth Bhargava,<sup>1</sup> Owen D. Miller,<sup>2</sup> and Eli Yablonovitch<sup>1</sup>

<sup>1</sup>Department of Electrical Engineering and Computer Sciences, University of California at Berkeley, Berkeley, California 94720, USA <sup>2</sup>Department of Mathematics, Massachusetts Institute of Technology, Cambridge, Massachusetts 02139, USA chrisker@eecs.berkeley.edu

### <https://github.com/chriskeraly/lumopt>

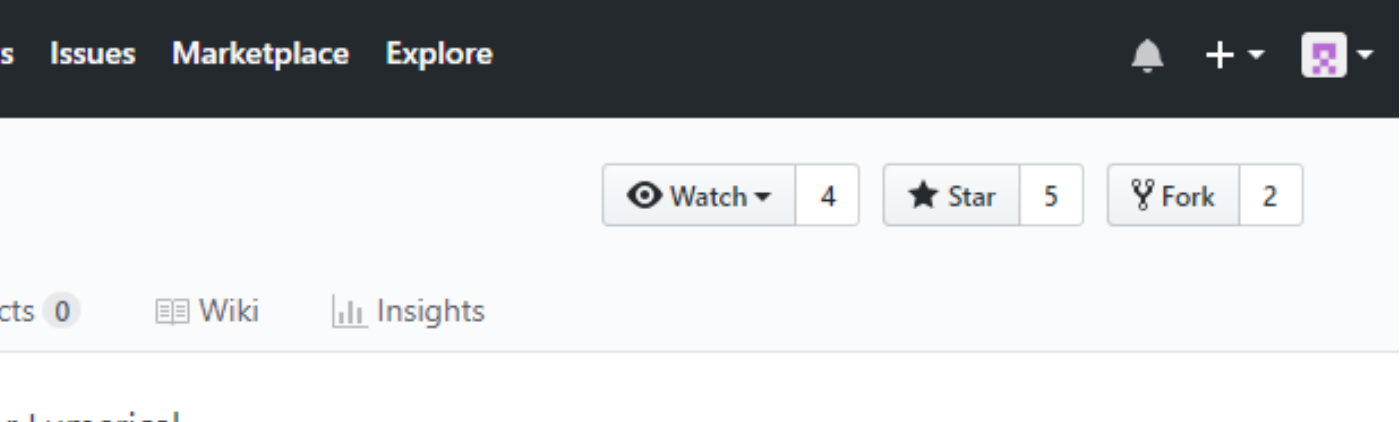

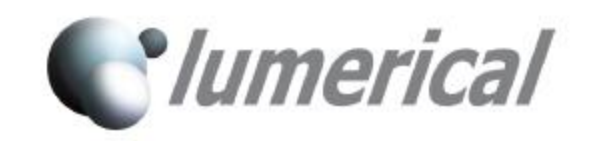

Optics Express, Vol 21, Issue 18, 2013 <https://www.osapublishing.org/oe/abstract.cfm?uri=oe-21-18-21693>

## **Parametric Shape based adjoint optimization**

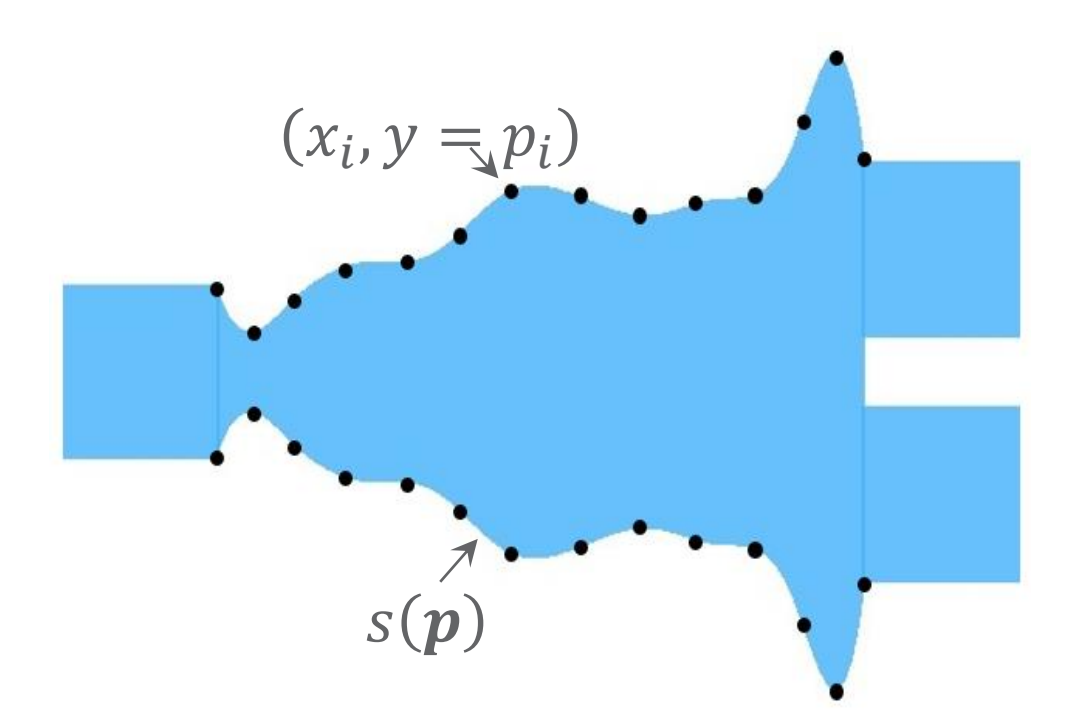

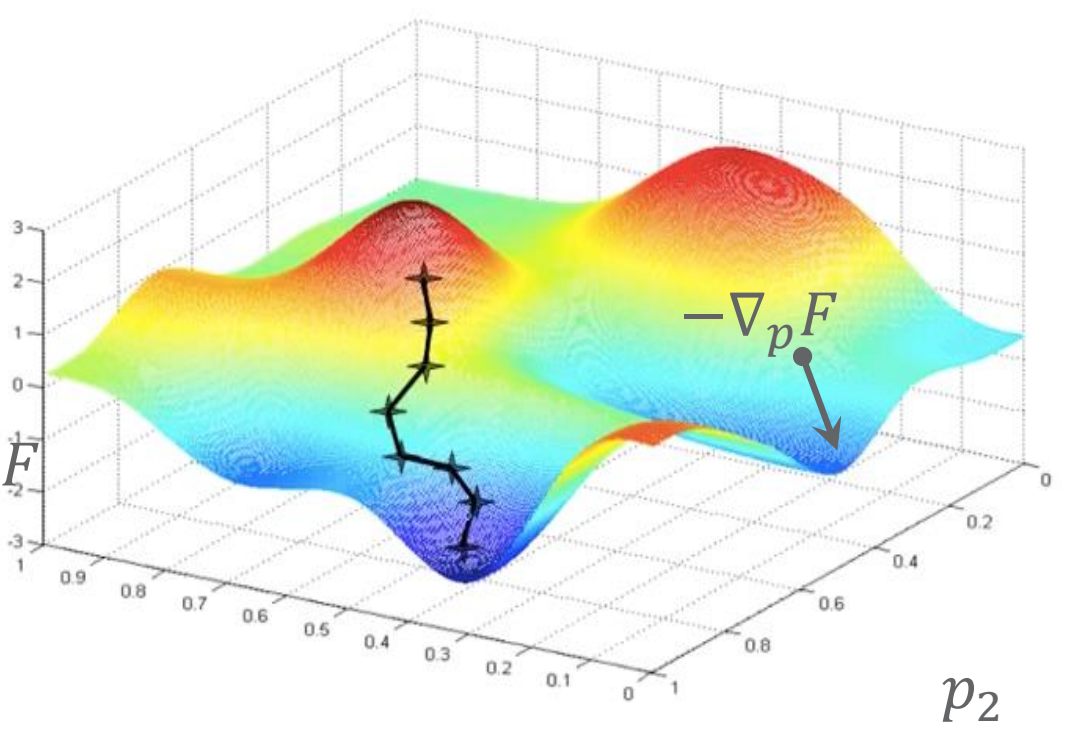

 $p_1$ 

https://hackernoon.com/gradient-descent-aynk-7cbe95a778da

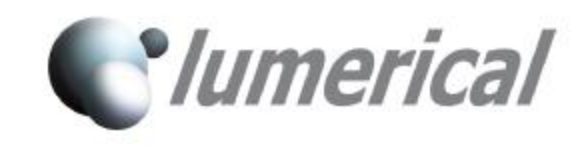

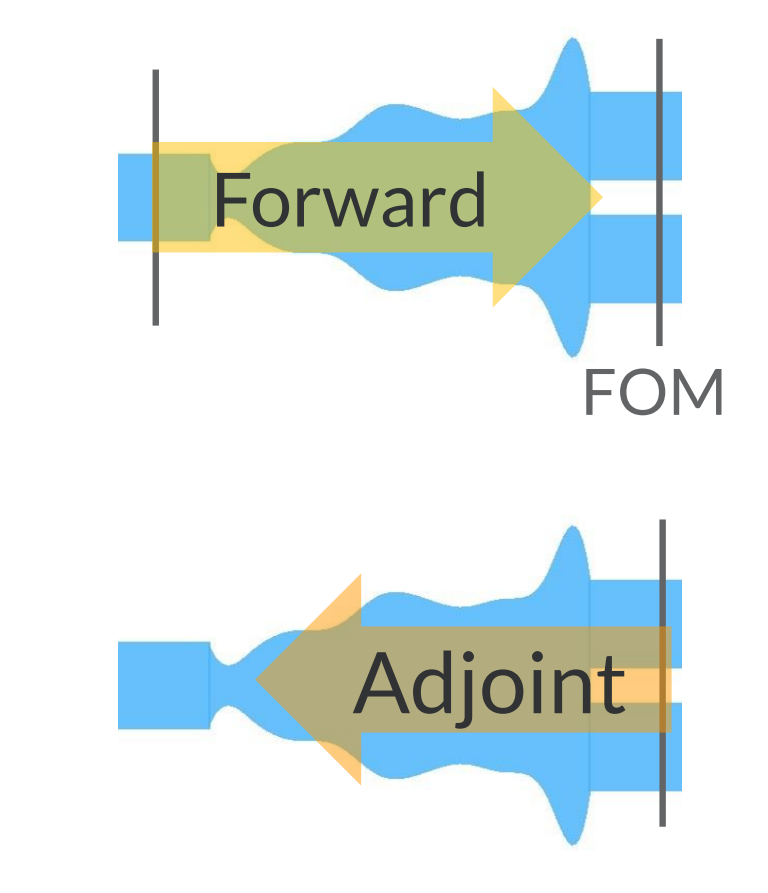

### **Parametric shape**

- Defines design space
- Optimization parameters

### **Adjoint sensitivity analysis**

- Efficiently compute gradient
- 2 FDTD simulations
- Independent of # parameters

## **Gradient based optimization** • Highly efficient optimization

Uses more physics of device

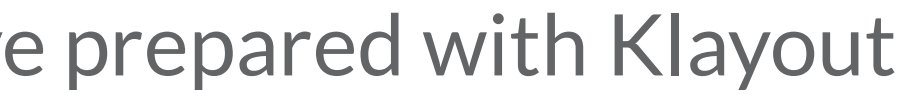

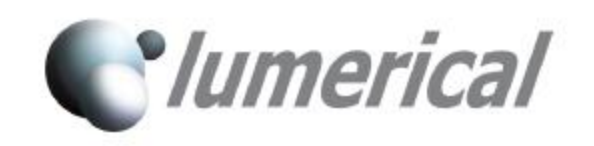

## **Workshop outline**

### The challenge

- Review constraints
- Make your design choices
- Start running optimization
- Generate 3D results and extract S parameters
- Generate full test layout by running Python script we've prepared with Klayout
- Inspect the full layout
- Constraints
- Options you can change
- The figure of merit to determine the winner

Steps:

- Can we make a smaller splitter?
- Can we ensure broadband operation?

## **The challenge**

### • Parametric shape with output waveguides

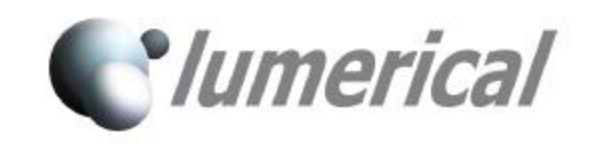

https://github.com/lukasc-ubc/SiEPIC\_EBeam\_PDK

**A compact and low loss Y-junction for submicron silicon waveguide** Yi Zhang, et al, Optics Express Vol. 21, Issue 1, pp. 1310-1316 (2013)

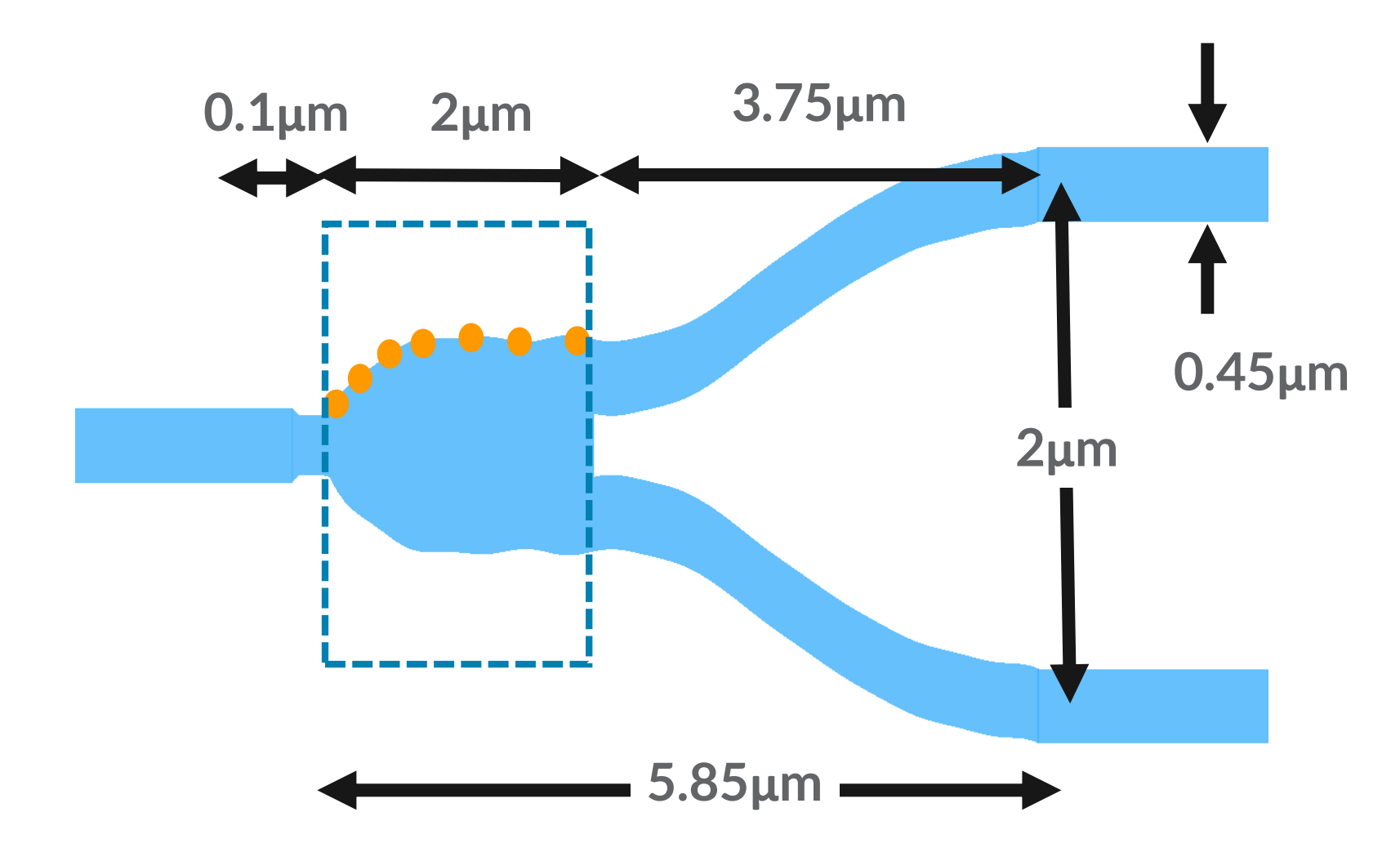

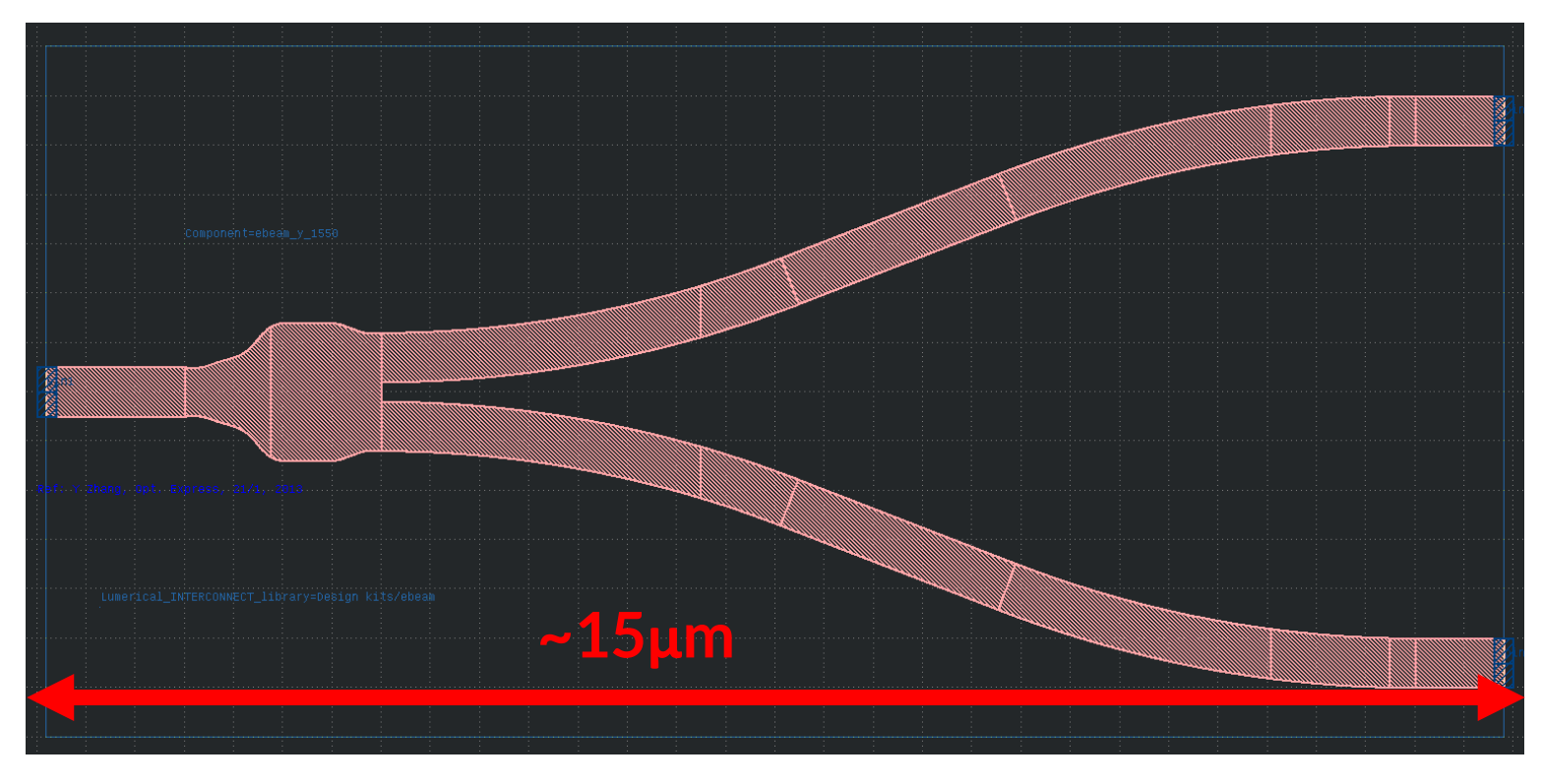

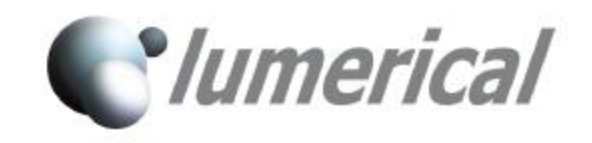

## **Design choices**

- Currently set to 10
- Spline boundary condition
	- 'clamped' or 'not-a-knot' currently 'clamped' which means derivative is 0 at boundaries
- Bandwidth
	- Currently set to C+L band
- Delta (for robust design)
	- If delta==0 we do normal optimization
	- If delta!=0 (see next slide)
	- Currently delta = 20nm

Number of control points for the spline = number of optimization parameters

Note that adjoint optimization is a steepest descent method

• Adding more constraints can actually smoothen the FOM landscape and allow you to avoid local minima BUT too many constraints will reduce the FOM

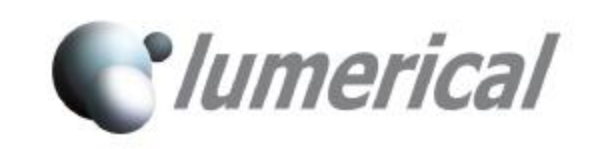

## **What does delta do?**

If delta is not zero, we do co-optimization

- "Over etch" slightly smaller than nominal (-delta)
- "Under etch" slightly larger than nominal (+delta)

FOM = sum of FOMs from both simulations

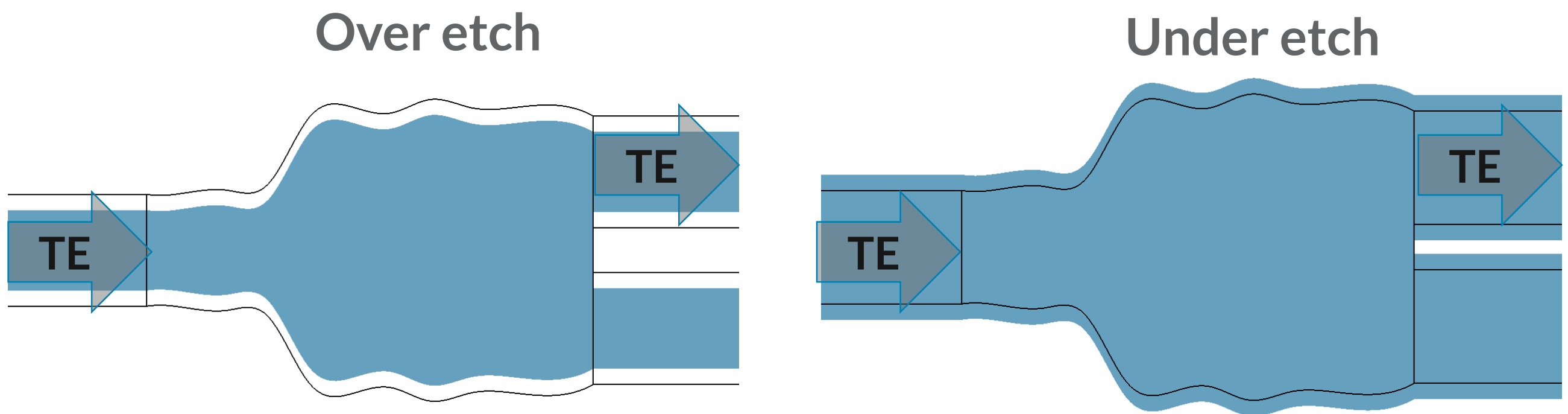

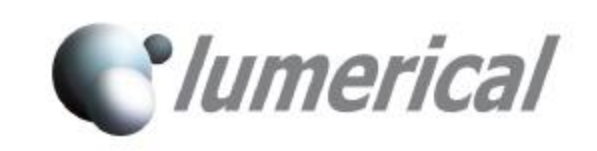

## **What FOM are we optimizing?**

### FOM is the power transmitted to the symmetric waveguide mode

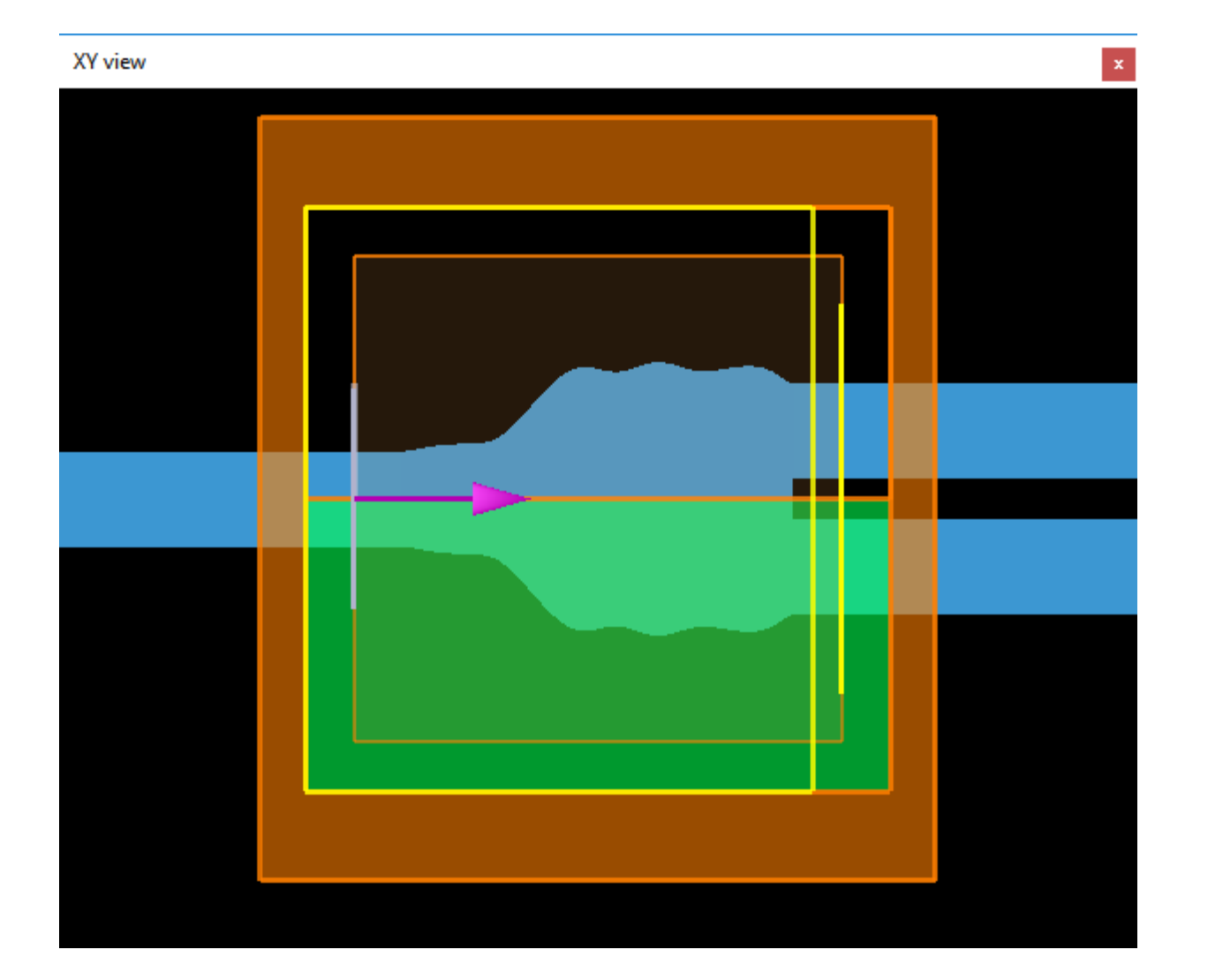

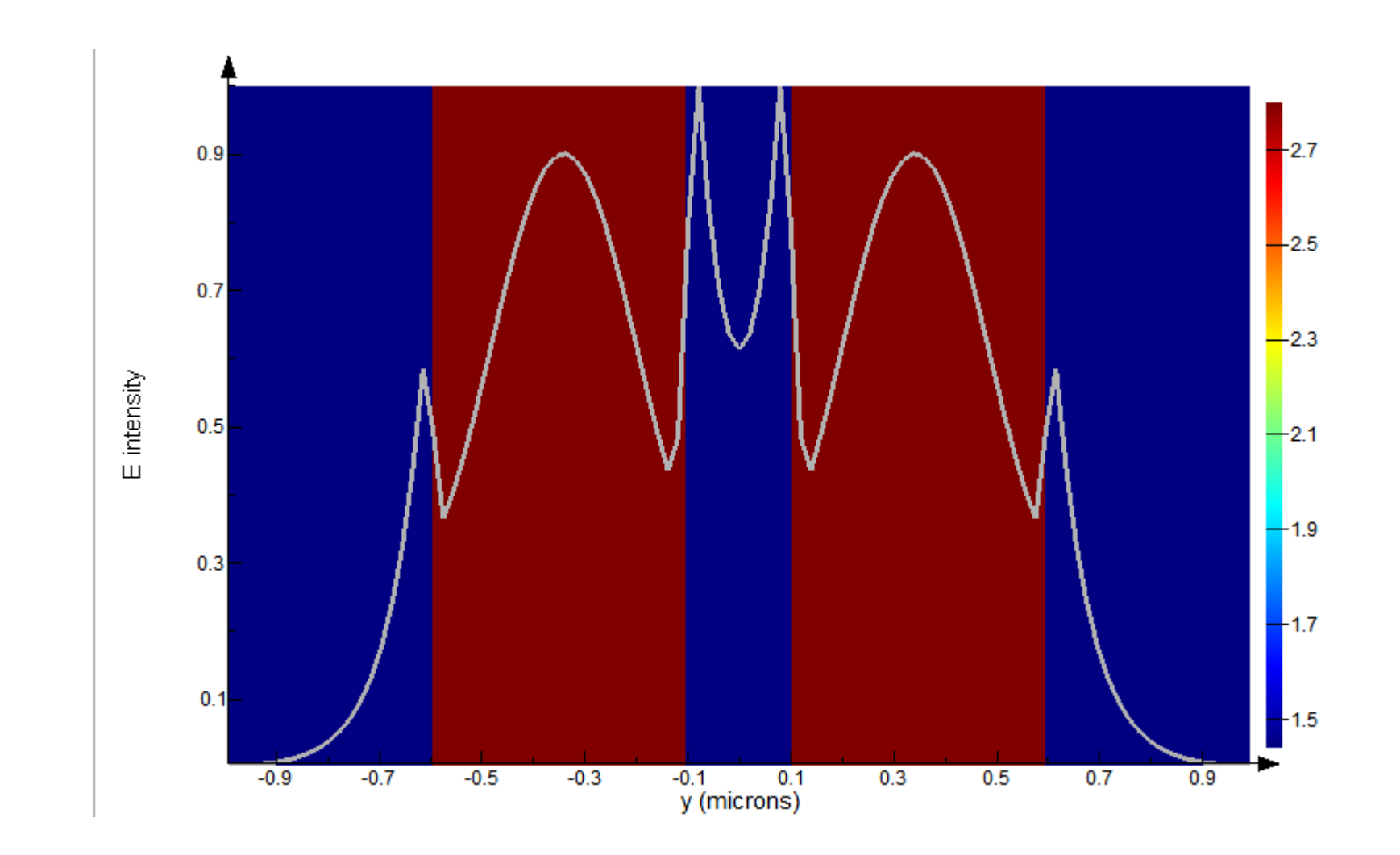

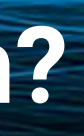

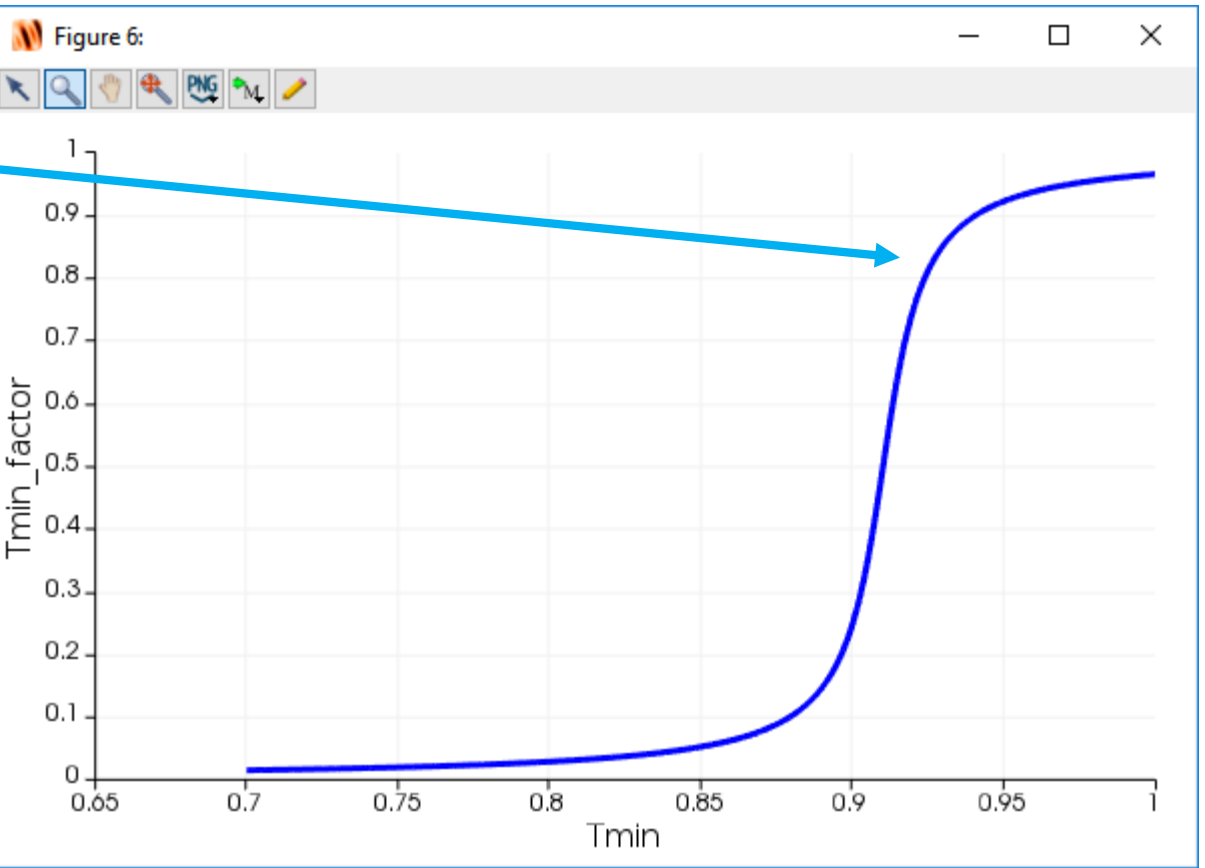

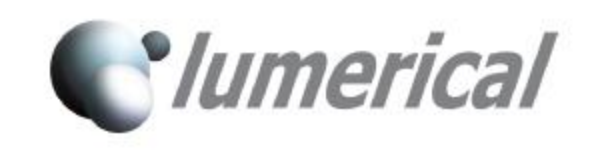

From 3D simulation including bent waveguide arms we extract the S matrix for the nominal design (no overetch/under-etch)

The best design has the highest **design\_score** where:

- **design\_score = Tmin\_factor \* bandwidth\_factor**
- **Tmin\_factor = atan(100\*(Tmin-0.91))/pi+0.5**
- **bandwidth\_factor = bandwidth/100nm**
- **Tmin is the minimum transmission over the bandwidth**

**W** Figure 6:  $0.9 0.8$  $0.7$ min\_factor<br>o.s.<br>o.4.  $0.3$  $0.2$  $0.1$  $0.05$ 

There is a big cost to allowing your minimum transmission to fall below about 0.3 dB !

## : Power user

Python, SciPy, Jupyter

ure Python path to Lumerical es in <FDTD folder>/api/python

.ipynb in Jupyter

Windows Mac

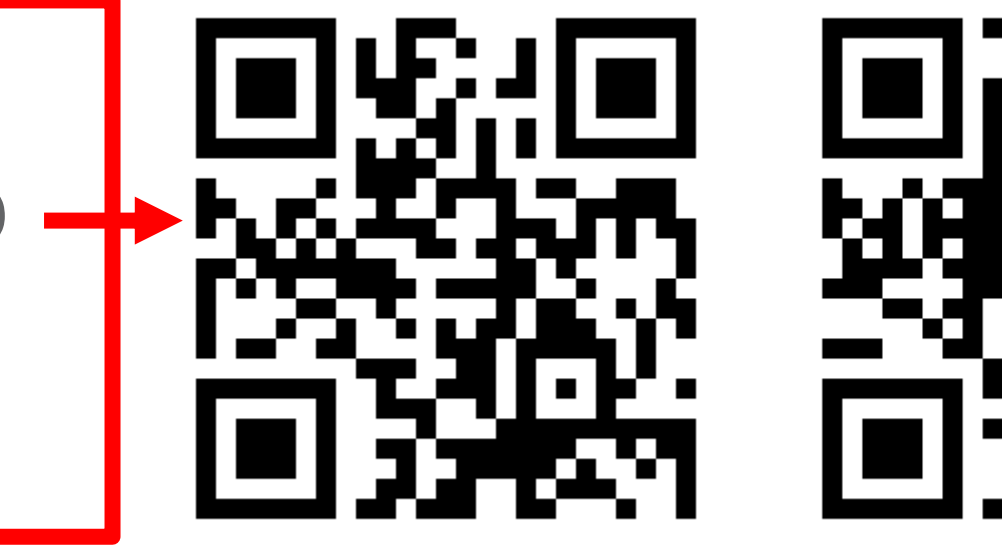

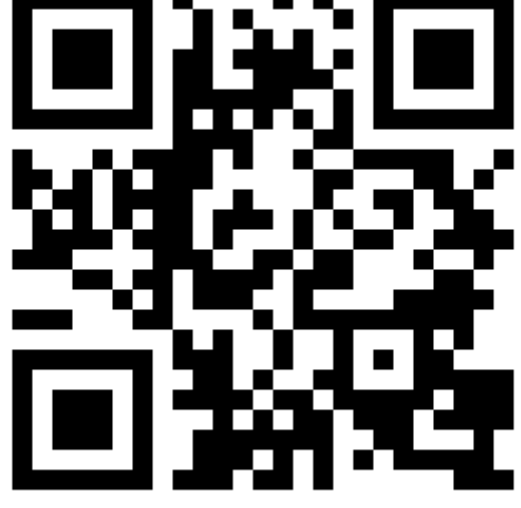

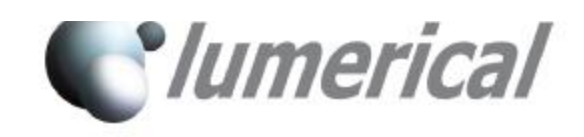

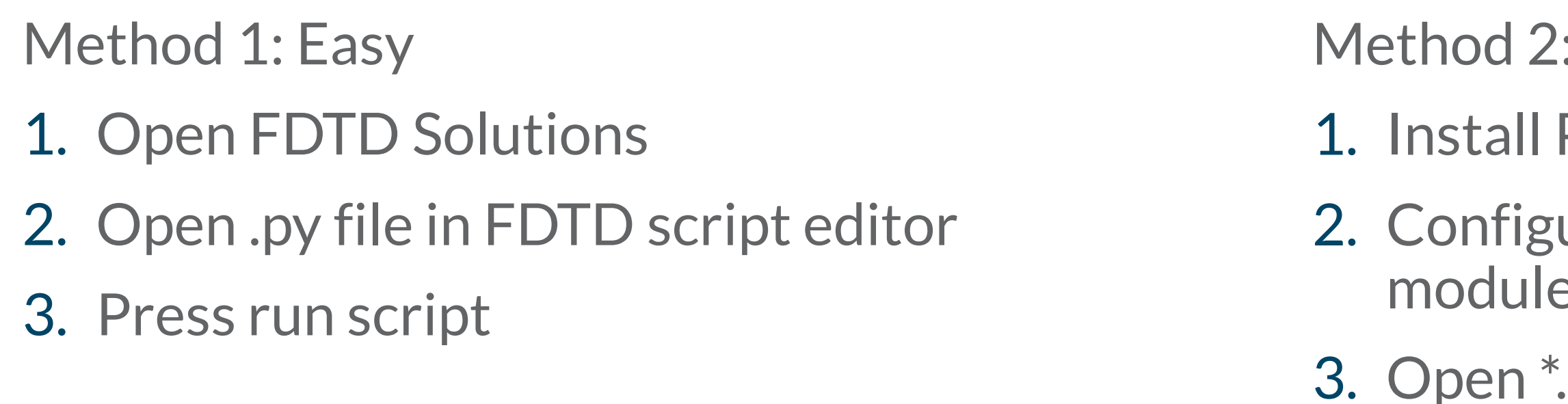

Uses Python and Lumopt provided with FDTD Solutions

# **Running the examples in FDTD Solutions**

Requires FDTD Solutions 2019a R6 (8.21.1933) Software installer available on USB drive or web Windows: http://lumeri.ca/zeqxy MacOS: http://lumeri.ca/7d952

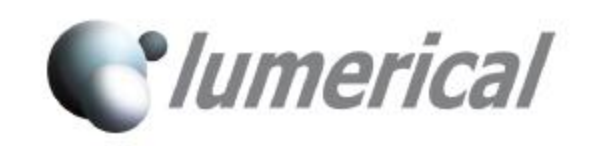

## **Making the full test layout**

- Open **make\_test\_layout**.**lsf** and press run
	- You may need to edit the script depending on your Klayout installation folder
- Power users
	- Opening a command prompt and change to the directory where you are working
	- Run <KLayout install folder>\klayout\_app.exe -r make\_test\_layout.py

We provide a scripts called **make\_test\_layout.lsf** and **make\_test\_layout.py** Run by

Inspect with KLayout

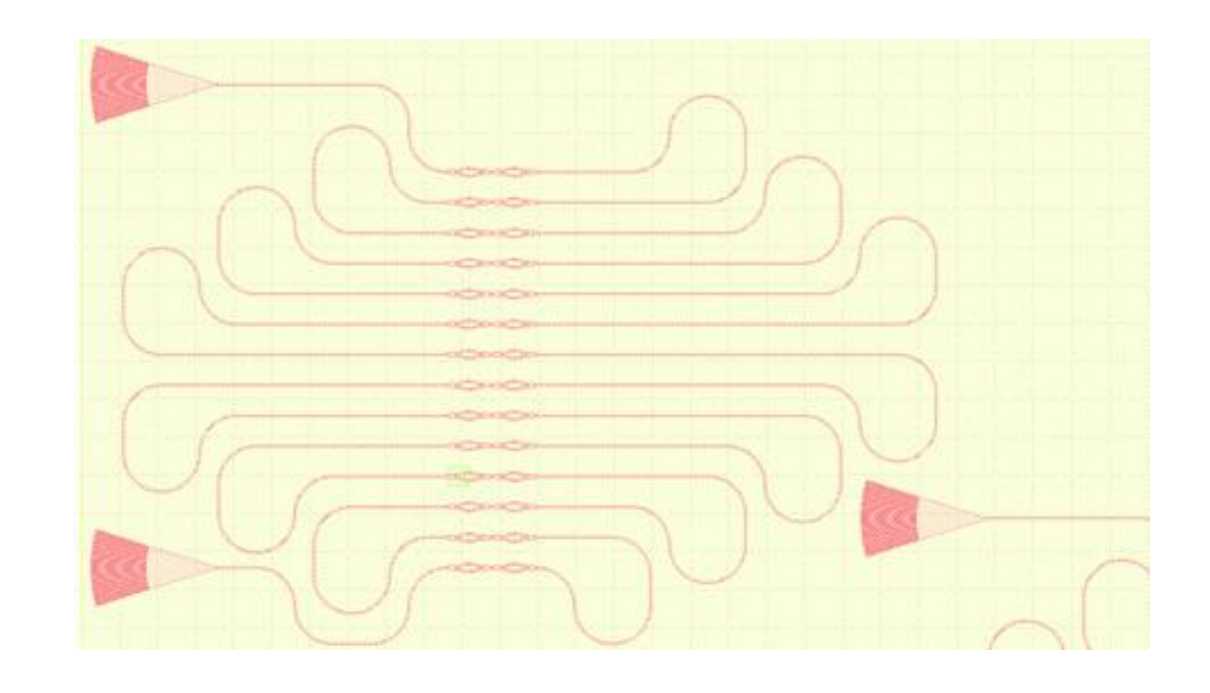

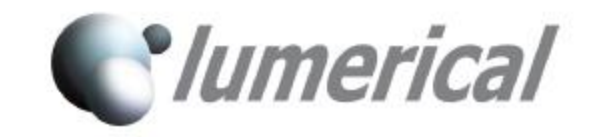

# **Submit your design**

See https://www.linkedin.com/pulse/openebl-fabrication-test-passive-silicon-photonic-lukas-chrostowski?trk=portfolio article-card title

- Submission:
	- Filename openEBL\_USERNAME.gds "openEBL" is case sensitive; replace USERNAME with your name. Append "\_A", "\_B", etc., if submitting multiple layouts.
	- Top cell openEBL\_USERNAME
	- Upload your GDS layout file here:  $\frac{https://bit.ly/2MAhPPT}$ The secret is the material that the waveguides are made of (hint: chemical element with atomic number 14)
- Merge verification
	- Download the following files, to check that your design is here and correct. There may be a 1-5 minute delay between submission and merge.
		- Merged GDS file: <http://upload.siepic.ubc.ca/openEBL/openEBL.gds>
		- Log file: <http://upload.siepic.ubc.ca/openEBL/openEBL.txt>
		- Automated measurement coordinate list: http://upload.siepic.ubc.ca/openEBL/openEBL coords.txt
- Fabrication results:
	- Will be shared via Dropbox.com:<http://bit.ly/1fiQe7I> and <https://www.dropbox.com/sh/030suvs0vk4pw66/AABDah85xHeMPgyARms73pCda?dl=0></u>. To download a particular folder, replace the =0 with  $=1$ .

Key points

Disclaimer: Nothing is guaranteed. Provided as-is, best effort. The designs submitted here are publicly accessible. For educational purposes. Space limited; first-come first-served.

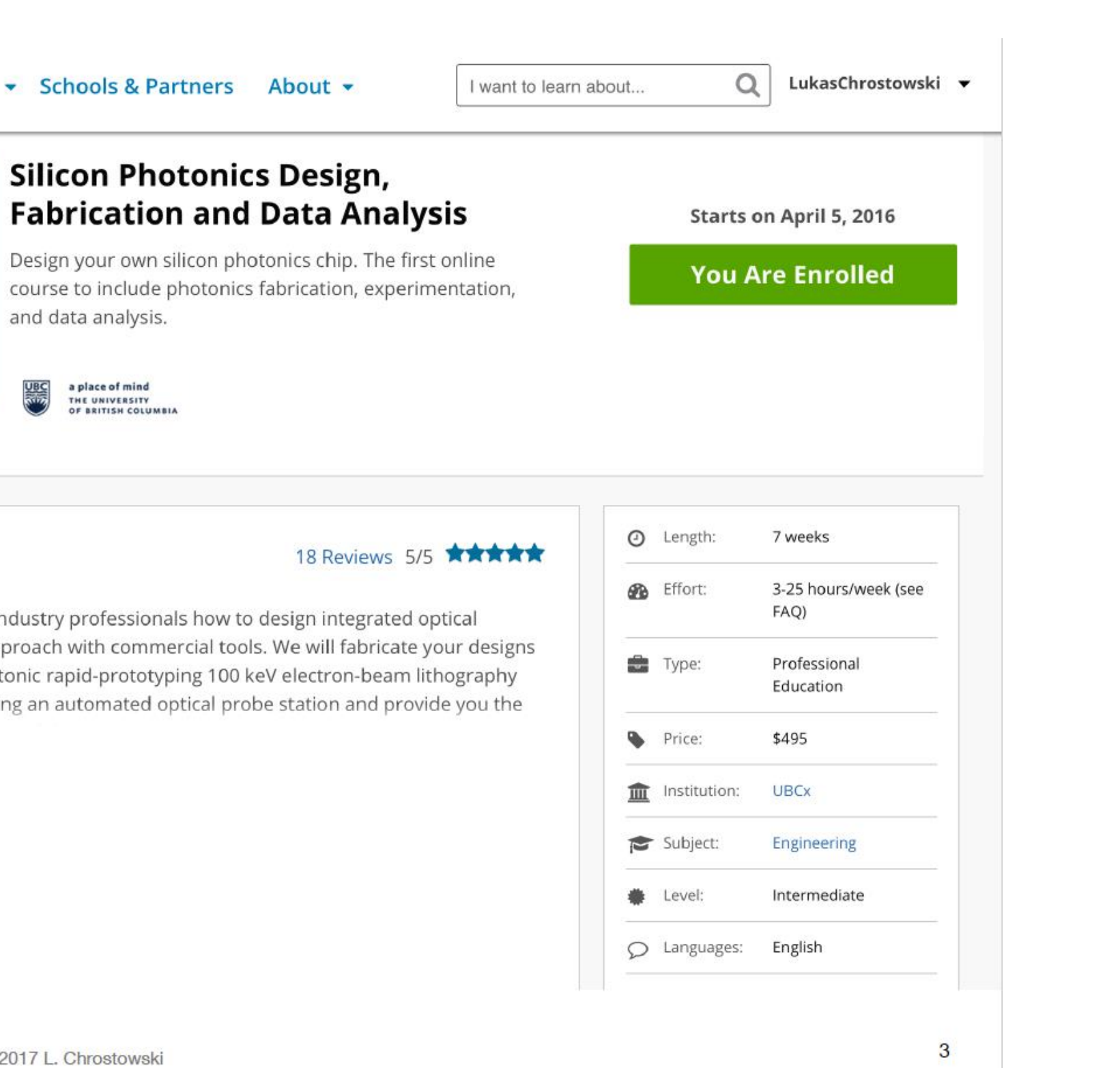

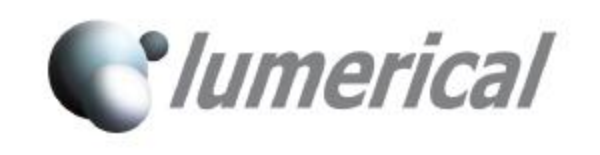

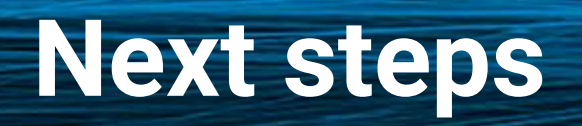

### Lukas Chrostowski's edX course!

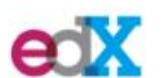

Courses • How It Works • Schools & Partners About •

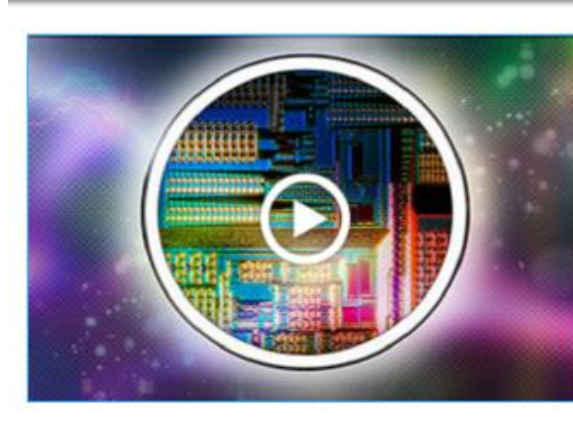

and data analysis.

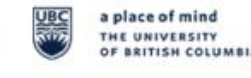

### **About this course**

This short course teaches students and industry professionals how to design integrated optical devices and circuits, using a hands-on approach with commercial tools. We will fabricate your designs using a state-of-the-art (\$5M) silicon photonic rapid-prototyping 100 keV electron-beam lithography facility. We will measure your designs using an automated optical probe station and provide you the

### **O** See more

### What you'll learn

- Optical modelling tools
- Mask layout tools
- Design of optical devices and circuits
- · Data analysis techniques

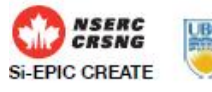

© 2017 L. Chrostowski

© Lumerical Inc.

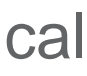

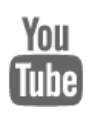

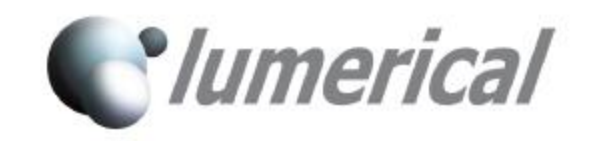

# **Want more information?**

edu KX KB app  $\geq$ IX

## Start your free 30-day evaluation today: **www.lumerical.com/evaluate**

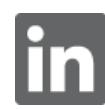

company/lumerical  $\Box$  @lumerical and @lumerical user/lumerical user/lumerical

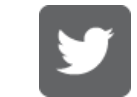

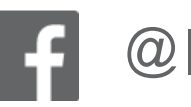

info@lumerical.com **| information on product licensing** kx.lumerical.com **| community forum** kb.lumerical.com **| product reference guides** apps.lumerical.com **| application specific walkthroughs** ix.lumerical.com **| product improvement ideas** edu.lumerical.com **| online solver courses**